# **Oracle® Identity Manager**

Connector Guide for SAP Enterprise Portal Release 9.0.1 **B31136-01**

June 2006

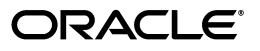

Oracle Identity Manager Connector Guide for SAP Enterprise Portal, Release 9.0.1

B31136-01

Copyright © 2006, Oracle. All rights reserved.

Primary Author: Deepa Aswani

Primary Authors: Lyju Vadassery, Don Gosselin

The Programs (which include both the software and documentation) contain proprietary information; they are provided under a license agreement containing restrictions on use and disclosure and are also protected by copyright, patent, and other intellectual and industrial property laws. Reverse engineering, disassembly, or decompilation of the Programs, except to the extent required to obtain interoperability with other independently created software or as specified by law, is prohibited.

The information contained in this document is subject to change without notice. If you find any problems in the documentation, please report them to us in writing. This document is not warranted to be error-free. Except as may be expressly permitted in your license agreement for these Programs, no part of these Programs may be reproduced or transmitted in any form or by any means, electronic or mechanical, for any purpose.

If the Programs are delivered to the United States Government or anyone licensing or using the Programs on behalf of the United States Government, the following notice is applicable:

U.S. GOVERNMENT RIGHTS Programs, software, databases, and related documentation and technical data delivered to U.S. Government customers are "commercial computer software" or "commercial technical data" pursuant to the applicable Federal Acquisition Regulation and agency-specific supplemental regulations. As such, use, duplication, disclosure, modification, and adaptation of the Programs, including documentation and technical data, shall be subject to the licensing restrictions set forth in the applicable Oracle license agreement, and, to the extent applicable, the additional rights set forth in FAR 52.227-19, Commercial Computer Software--Restricted Rights (June 1987). Oracle USA, Inc., 500 Oracle Parkway, Redwood City, CA 94065.

The Programs are not intended for use in any nuclear, aviation, mass transit, medical, or other inherently dangerous applications. It shall be the licensee's responsibility to take all appropriate fail-safe, backup, redundancy and other measures to ensure the safe use of such applications if the Programs are used for such purposes, and we disclaim liability for any damages caused by such use of the Programs.

Oracle, JD Edwards, PeopleSoft, and Siebel are registered trademarks of Oracle Corporation and/or its affiliates. Other names may be trademarks of their respective owners.

The Programs may provide links to Web sites and access to content, products, and services from third parties. Oracle is not responsible for the availability of, or any content provided on, third-party Web sites. You bear all risks associated with the use of such content. If you choose to purchase any products or services from a third party, the relationship is directly between you and the third party. Oracle is not responsible for: (a) the quality of third-party products or services; or (b) fulfilling any of the terms of the agreement with the third party, including delivery of products or services and warranty obligations related to purchased products or services. Oracle is not responsible for any loss or damage of any sort that you may incur from dealing with any third party.

# **Contents**

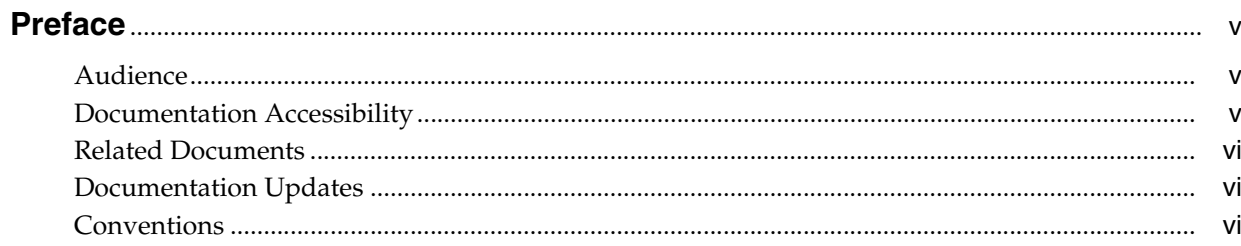

# 1 About the Connector

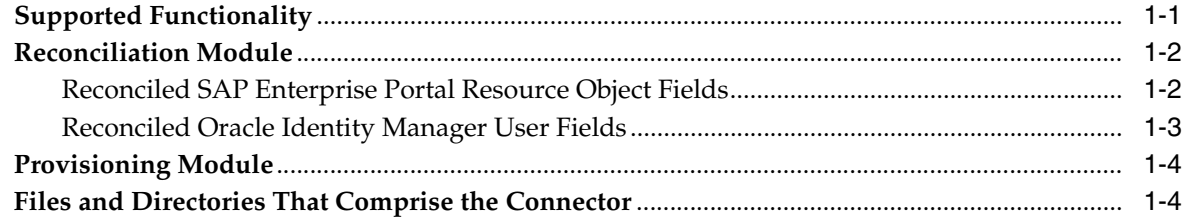

# 2 Deploying the Connector

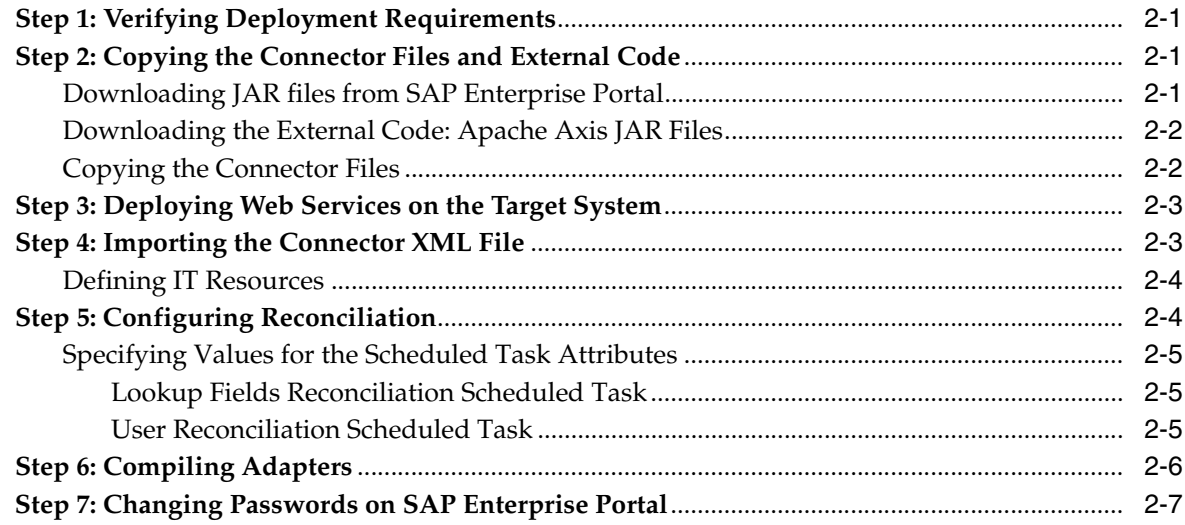

#### **Testing the Connector**  $3<sup>1</sup>$

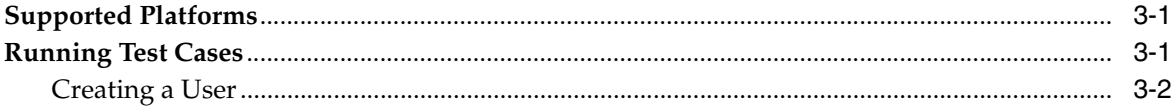

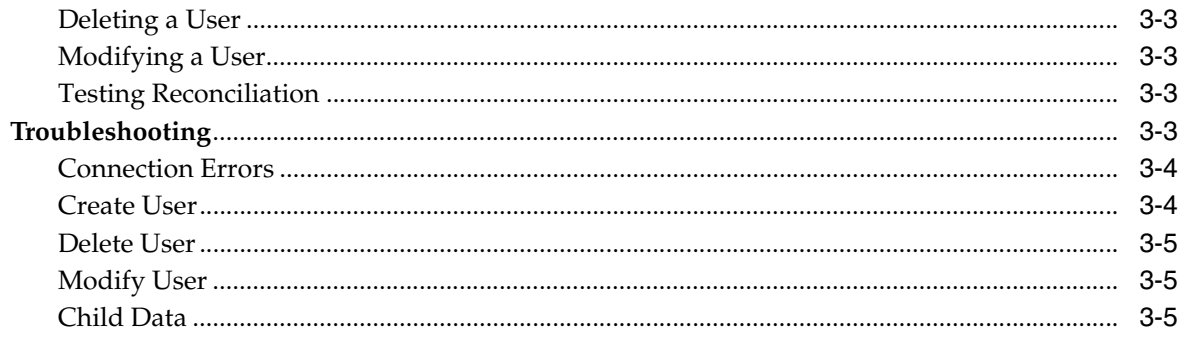

## 4 Known Issues

Index

# **Preface**

<span id="page-4-0"></span>*Oracle Identity Manager Connector Guide for SAP Enterprise Portal* provides information about integrating Oracle Identity Manager with SAP Enterprise Portal.

**Note:** This is a transitional release following Oracle's acquisition of Thor Technologies. Some parts of the product and documentation still refer to the original Thor company name and Xellerate product name and will be rebranded in future releases.

## <span id="page-4-1"></span>**Audience**

This guide is intended for users who want to deploy the Oracle Identity Manager connector for SAP Enterprise Portal.

## <span id="page-4-2"></span>**Documentation Accessibility**

Our goal is to make Oracle products, services, and supporting documentation accessible, with good usability, to the disabled community. To that end, our documentation includes features that make information available to users of assistive technology. This documentation is available in HTML format, and contains markup to facilitate access by the disabled community. Accessibility standards will continue to evolve over time, and Oracle is actively engaged with other market-leading technology vendors to address technical obstacles so that our documentation can be accessible to all of our customers. For more information, visit the Oracle Accessibility Program Web site at

http://www.oracle.com/accessibility/

#### **Accessibility of Code Examples in Documentation**

Screen readers may not always correctly read the code examples in this document. The conventions for writing code require that closing braces should appear on an otherwise empty line; however, some screen readers may not always read a line of text that consists solely of a bracket or brace.

#### **Accessibility of Links to External Web Sites in Documentation**

This documentation may contain links to Web sites of other companies or organizations that Oracle does not own or control. Oracle neither evaluates nor makes any representations regarding the accessibility of these Web sites.

### **TTY Access to Oracle Support Services**

Oracle provides dedicated Text Telephone (TTY) access to Oracle Support Services within the United States of America 24 hours a day, seven days a week. For TTY support, call 800.446.2398.

## <span id="page-5-0"></span>**Related Documents**

For more information, refer to the following documents in the Oracle Identity Manager documentation set:

- *Oracle Identity Manager Release Notes*
- **Oracle Identity Manager Installation and Upgrade Guide for JBoss**
- *Oracle Identity Manager Installation and Upgrade Guide for WebLogic*
- *Oracle Identity Manager Installation and Upgrade Guide for WebSphere*
- *Oracle Identity Manager Administrative and User Console Guide*
- **Oracle Identity Manager Administrative and User Console Customization Guide**
- *Oracle Identity Manager Design Console Guide*
- *Oracle Identity Manager Tools Reference Guide*
- **Oracle Identity Manager Audit Report Developer Guide**
- *Oracle Identity Manager Best Practices Guide*
- *Oracle Identity Manager Connector Framework Guide*
- Connector guides for various third-party applications

## <span id="page-5-1"></span>**Documentation Updates**

Oracle is committed to delivering the best and most recent information available. For information about updates to the Oracle Identity Manager 9.0.1 connector documentation set, visit Oracle Technology Network at

http://www.oracle.com/technology/documentation/index.html

## <span id="page-5-2"></span>**Conventions**

The following text conventions are used in this document:

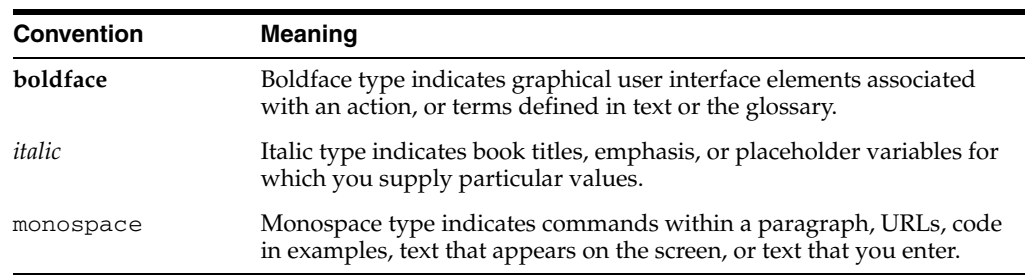

# <span id="page-6-0"></span>**About the Connector**

Oracle Identity Manager automates access rights management, security, and provisioning of IT resources. Oracle Identity Manager connectors are used to integrate Oracle Identity Manager with third-party applications. The connector for SAP Enterprise Portal is used to integrate Oracle Identity Manager with SAP Enterprise Portal.

**Note:** Oracle Identity Manager connectors were referred to as *resource adapters* prior to the acquisition of Thor Technologies by Oracle.

This chapter contains the following sections:

- **[Supported Functionality](#page-6-1)**
- **[Reconciliation Module](#page-7-0)**
- **[Provisioning Module](#page-9-0)**
- <span id="page-6-2"></span>[Files and Directories That Comprise the Connector](#page-9-1)

# <span id="page-6-1"></span>**Supported Functionality**

The following table lists the functions that are available with this connector.

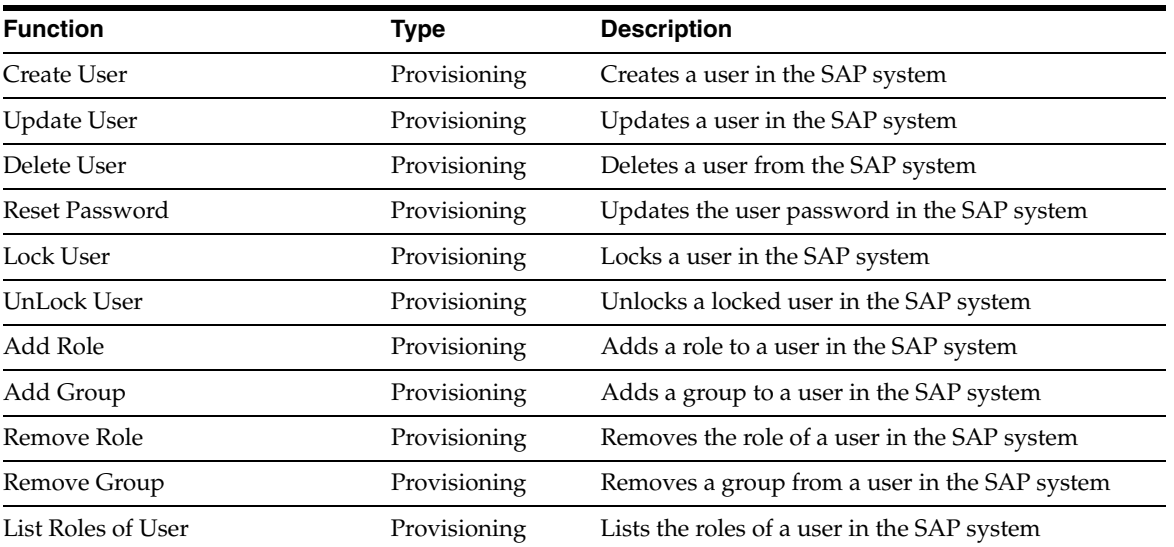

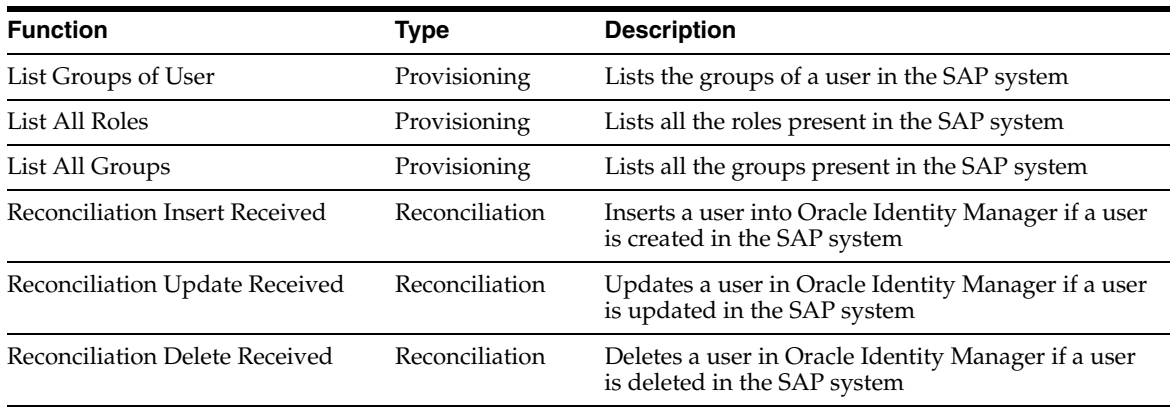

**Note:** This release of the SAP Enterprise Portal connector does not support Secure Network Communication (SNC) or Secure Sockets Layer (SSL).

# <span id="page-7-0"></span>**Reconciliation Module**

<span id="page-7-2"></span>This section describes the elements that the reconciliation module extracts from the target system to construct a reconciliation event record. The following are features of these elements:

- The default data elements of each reconciliation event record are Organization, Xellerate type, and Role.
- The default labels for the data elements in each reconciliation event record are:
	- **–** Event Linked (for successful reconciliation)
	- **–** No Matched Found (for failed reconciliation)
- The TimeStamp parameter present in the IT Resource is used for the reconciliation. Its value is the date and time from which records for reconciliation must be fetched.
- The IsTrustedSource parameter of the Task Scheduler specifies whether user reconciliation is in trusted or nontrusted mode.

## <span id="page-7-1"></span>**Reconciled SAP Enterprise Portal Resource Object Fields**

When Oracle Identity Manager and the SAP Enterprise Portal system are reconciled, the following fields are mapped:

- **Street**
- **City**
- **State**
- Zip
- **Country**
- TimeZone
- **Department**
- **ValidFrom**
- ValidTo
- **Locked**
- UserID (Required Field)
- Password
- ITResourceType
- **FirstName**
- **LastName**
- **EmailID**
- **Language**
- **Telephone**
- Fax
- Mobile
- **Groups** 
	- **–** Group
- Roles
	- **–** Role

For user reconciliation to work, the following lookup definitions must be available and the lookup values must be reconciled before the user reconciliation scheduled task is triggered.

- Lookup.SAP.EP.Country
- Lookup.SAP.EP.Groups
- Lookup.SAP.EP.Language
- Lookup.SAP.EP.Roles
- Lookup.SAP.EP.TimeZone

## <span id="page-8-0"></span>**Reconciled Oracle Identity Manager User Fields**

The following fields are reconciled:

- UserID
- Password
- **FirstName**
- **LastName**
- **EmailID**
- **Organization**
- Xellerate Type
- Role
- Valid From
- Valid To

## <span id="page-9-0"></span>**Provisioning Module**

<span id="page-9-5"></span>The following fields must be specified for a provisioning task to work for SAP Enterprise Portal resource objects:

- User ID
- Password
- **First Name**
- Last Name
- Email ID
- ValidFrom
- ValidTo

**Note:** For the Create User task to work without portal roles, users might not be able to view the portal content in SAP Enterprise Portal.

## <span id="page-9-2"></span><span id="page-9-1"></span>**Files and Directories That Comprise the Connector**

<span id="page-9-3"></span>The files and directories that comprise this connector are compressed in the SAP Enterprise Portal Rev 1.0.0.zip file, which is in the following directory on the installation media:

```
Enterprise Applications\SAP Enterprise Portal\
```
These files and directories are listed in the following table.

<span id="page-9-7"></span><span id="page-9-6"></span><span id="page-9-4"></span>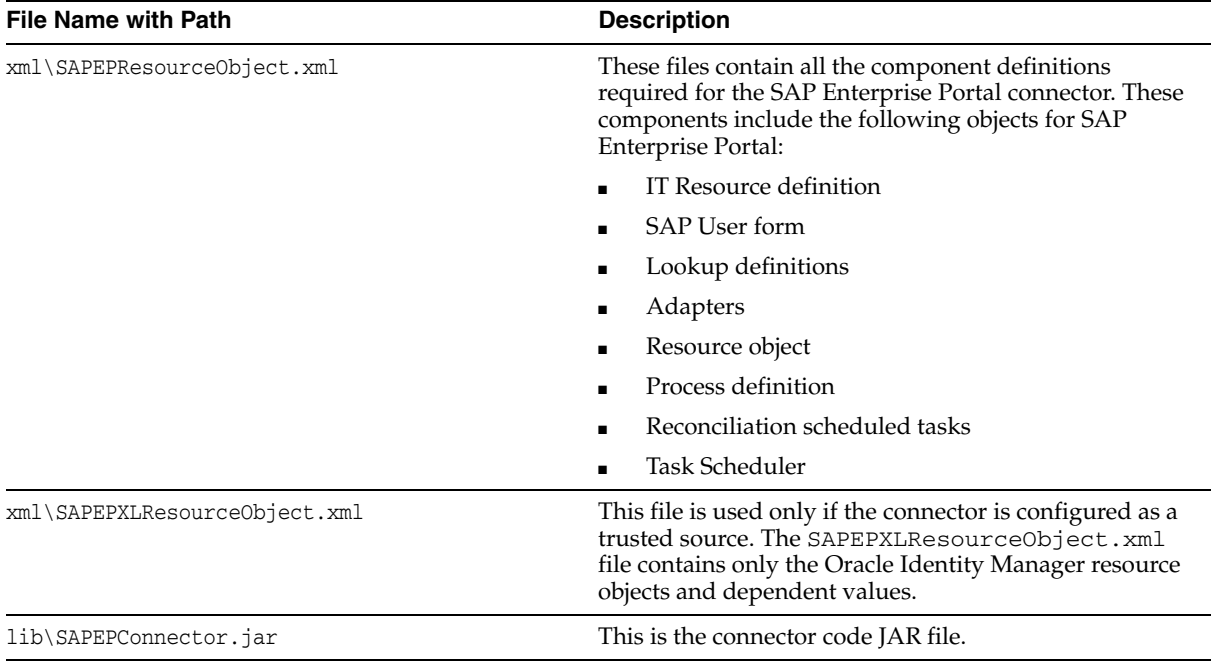

<span id="page-10-0"></span>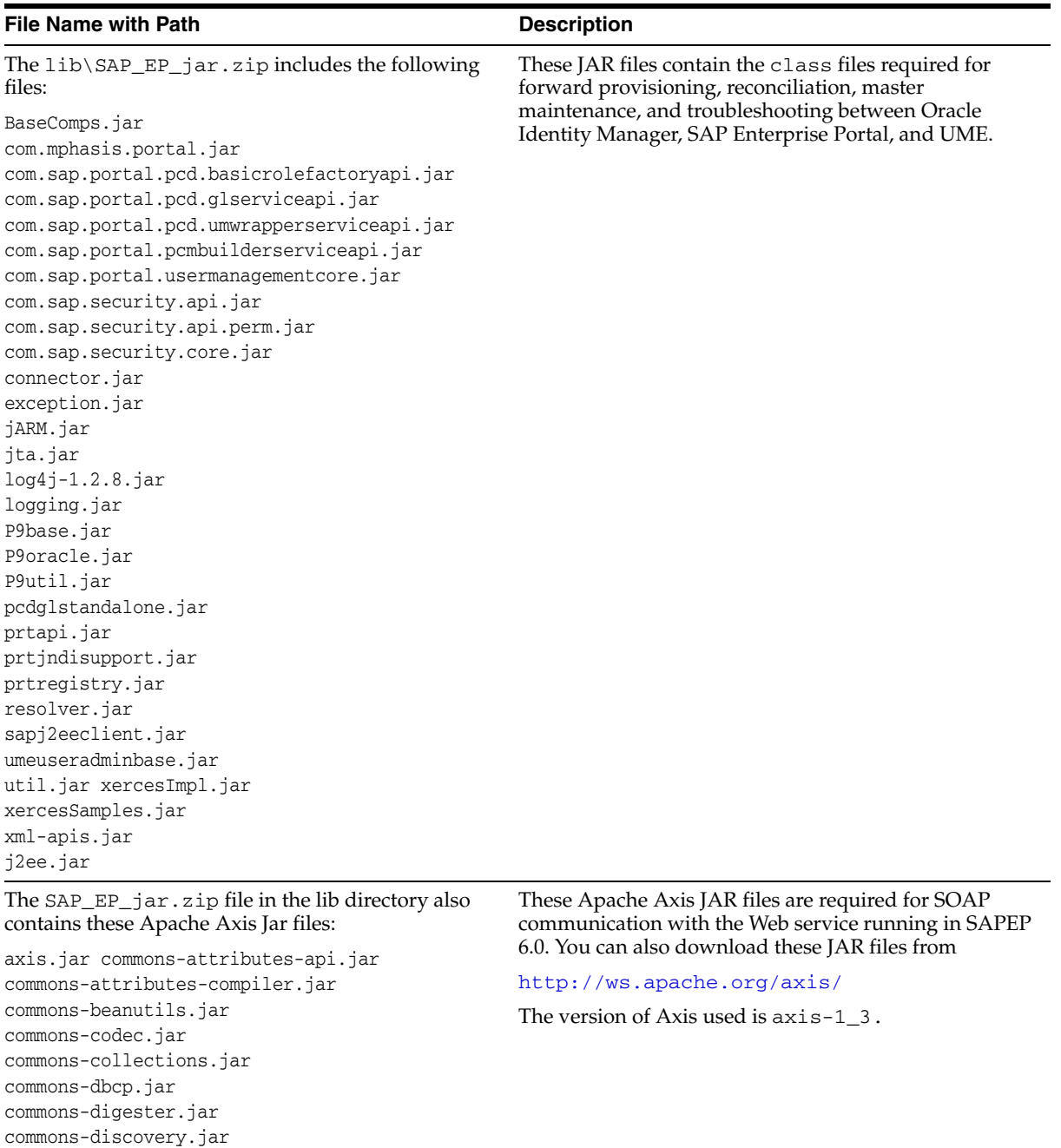

commons-fileupload.jar commons-httpclient.jar commons-lang.jar commons-logging.jar commons-pool.jar commons-validator.jar

j2ee.jar jaxrpc.jar saaj.jar wsdl4j.jar

<span id="page-11-5"></span><span id="page-11-4"></span>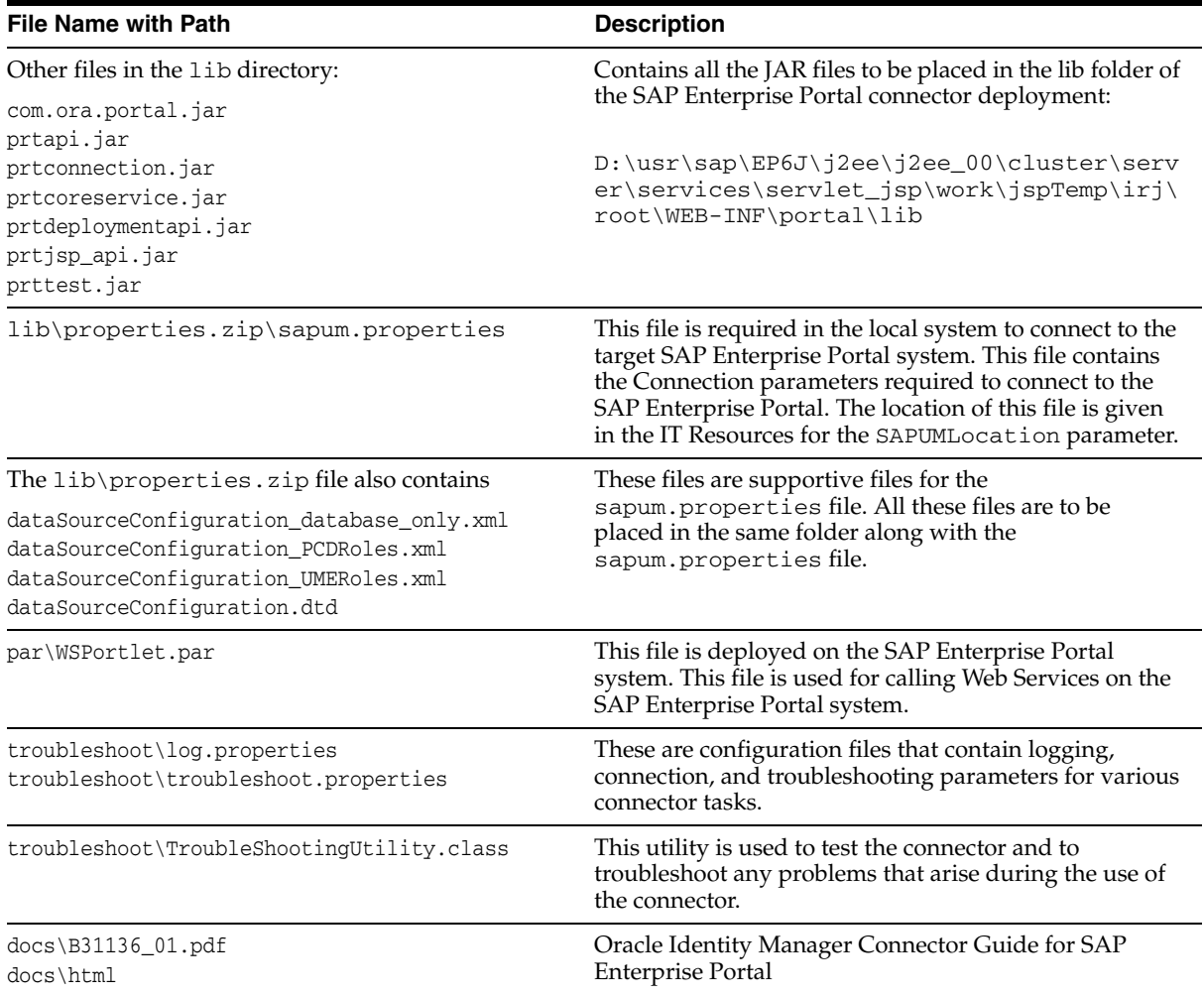

<span id="page-11-3"></span><span id="page-11-2"></span><span id="page-11-1"></span><span id="page-11-0"></span>Instructions to copy these files into the required directories are given in [Chapter 2,](#page-12-4)  ["Deploying the Connector"](#page-12-4).

# <span id="page-12-4"></span><span id="page-12-0"></span>**Deploying the Connector**

Deploying the connector involves the following steps:

- **[Step 1: Verifying Deployment Requirements](#page-12-1)**
- [Step 2: Copying the Connector Files and External Code](#page-12-2)
- [Step 3: Deploying Web Services on the Target System](#page-14-0)
- [Step 4: Importing the Connector XML File](#page-14-1)
- **[Step 5: Configuring Reconciliation](#page-15-1)**
- [Step 6: Compiling Adapters](#page-17-0)
- [Step 7: Changing Passwords on SAP Enterprise Portal](#page-18-0)

## <span id="page-12-7"></span><span id="page-12-1"></span>**Step 1: Verifying Deployment Requirements**

The following table lists the deployment requirements for the connector.

<span id="page-12-11"></span><span id="page-12-10"></span><span id="page-12-9"></span><span id="page-12-8"></span>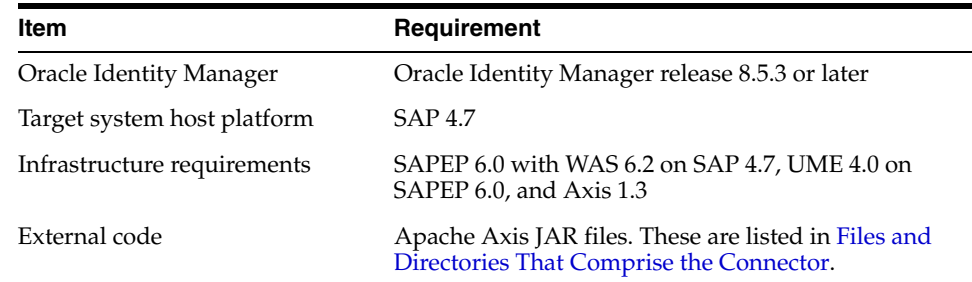

## <span id="page-12-2"></span>**Step 2: Copying the Connector Files and External Code**

<span id="page-12-6"></span><span id="page-12-5"></span>This section describes how you can access the connector files, download external code files, and copy these into appropriate locations to deploy the connector. This section contains the following subsections:

- [Downloading JAR files from SAP Enterprise Portal](#page-12-3)
- [Downloading the External Code: Apache Axis JAR Files](#page-13-0)
- [Copying the Connector Files](#page-13-1)

**See Also:** [Files and Directories That Comprise the Connector](#page-9-2)

### <span id="page-12-3"></span>**Downloading JAR files from SAP Enterprise Portal**

To download these JAR files from SAP Enterprise Portal:

**1.** Open the WinRar utility.

```
2. Browse to the 
   D:\usr\sap\EP6J\j2ee\j2ee_00\cluster\server\services\servlet_
   jsp\work\jspTemp\irj\root\ directory in WinRar.
```
- **3.** Click the **Find** button in WinRar.
- **4.** Enter the class name in the **File Names** field to find and keep Disks and folders to Current folder.
- **5.** Specify \* as the archive type.
- **6.** Select all three check boxes that begin with the word **Find**, and ensure that the remaining check boxes are not selected.
- **7.** Click **OK.**
- **8.** Note the directory path in the results displayed.
- **9.** Copy the JAR file from the directory whose path that you noted.

## <span id="page-13-0"></span>**Downloading the External Code: Apache Axis JAR Files**

Download the Apache Axis JAR files that are required for SOAP communication with the Web service running on the SAPEP 6.0 server. The version of Axis used is axis-1\_3. You can download the JAR files from

http://ws.apache.org/axis/

Copy these JAR files into the JavaTasks directory of Oracle Identity Manager.

### <span id="page-13-1"></span>**Copying the Connector Files**

The following table describes the files that you need to copy from the SAP Enterprise Portal\_*versionno* directory and the respective destination directories.

<span id="page-13-9"></span><span id="page-13-8"></span><span id="page-13-7"></span><span id="page-13-6"></span><span id="page-13-5"></span><span id="page-13-4"></span><span id="page-13-3"></span><span id="page-13-2"></span>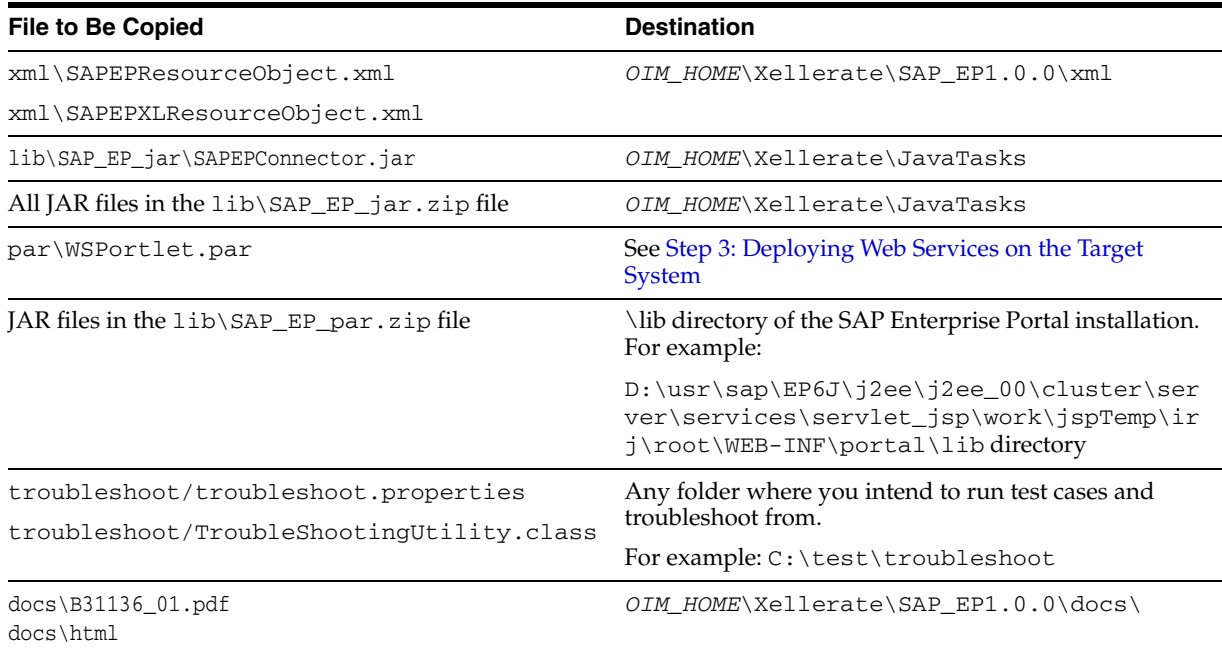

## <span id="page-14-5"></span><span id="page-14-0"></span>**Step 3: Deploying Web Services on the Target System**

<span id="page-14-8"></span>To be able to use Web Services with the SAP Enterprise Portal connector, you need to deploy the WSPortlet.par file as follows:

- **1.** Log in to SAP Enterprise Portal as the administrator.
- **2.** Click the **Java Development** tab, the **Development** secondary tab, and then **Component Manager.**
- **3.** In the Archive Uploader area, browse to the WSPortlet.par file, and then click **Upload.** After the file is uploaded, an INFO message is displayed.
- **4.** From the list in the Archive Deployment Checker area, select **WSPortlet,** and then click **Refresh**.

## <span id="page-14-4"></span><span id="page-14-1"></span>**Step 4: Importing the Connector XML File**

<span id="page-14-3"></span>To import the connector XML file into Oracle Identity Manager:

- **1.** Open the Oracle Identity Manager Administrative and User Console.
- **2.** Click the **Deployment Management** link on the left navigation bar.
- **3.** Click the **Import** link under Deployment Management. A dialog box for locating files is displayed.
- <span id="page-14-10"></span>**4.** Locate and open the SAPEPResourceObject.xml file, which is in the *OIM\_HOME*\Xellerate\xml directory. Details of this XML file are shown on the File Preview page.
- **5.** Click **Add File.** The Substitutions page is displayed.
- <span id="page-14-6"></span>**6.** Click **Next**. The Confirmation page is displayed.
- **7.** Click **Next.** The Provide IT Resource Instance Data page for the SAP EP IT resource is displayed.
- **8.** Specify values for the parameters of the SAP EP IT resource. Refer to the table in the [Defining IT Resources](#page-15-0) section for information about the values to be specified.
- <span id="page-14-2"></span>**9.** Click **Next.** The Provide IT Resource Instance Data page for a new instance of the SAP EP IT resource type is displayed.
- **10.** Click **Skip** to specify that you do not want to define another IT resource. The Confirmation page is displayed.

<span id="page-14-7"></span>**See Also:** If you want to define another IT resource, then refer to *Oracle Identity Manager Tools Reference Guide* for instructions.

**11.** Click **View Selections**.

<span id="page-14-11"></span><span id="page-14-9"></span>The contents of the XML file are displayed on the Import page. You may see a cross-shaped icon along with some nodes. You must remove these nodes. To do this, right-click each such node and then select **Remove.**

- **12.** Click **Import**. The connector file is imported into Oracle Identity Manager.
- **13.** If you plan to use the connector in trusted source reconciliation mode, then perform the same procedure to import the SAPEPXLResourceObject.xml file. This file is in the *OIM\_HOME*\Xellerate\xml directory.

**Caution:** Only one connector can be configured as a trusted source. If you import the SAPEPXLResourceObject.xml file while you have another trusted source configured, then both connector reconciliations would stop working.

### <span id="page-15-3"></span><span id="page-15-0"></span>**Defining IT Resources**

You must specify values for the SAP EP IT resource parameters in the following table.

<span id="page-15-5"></span>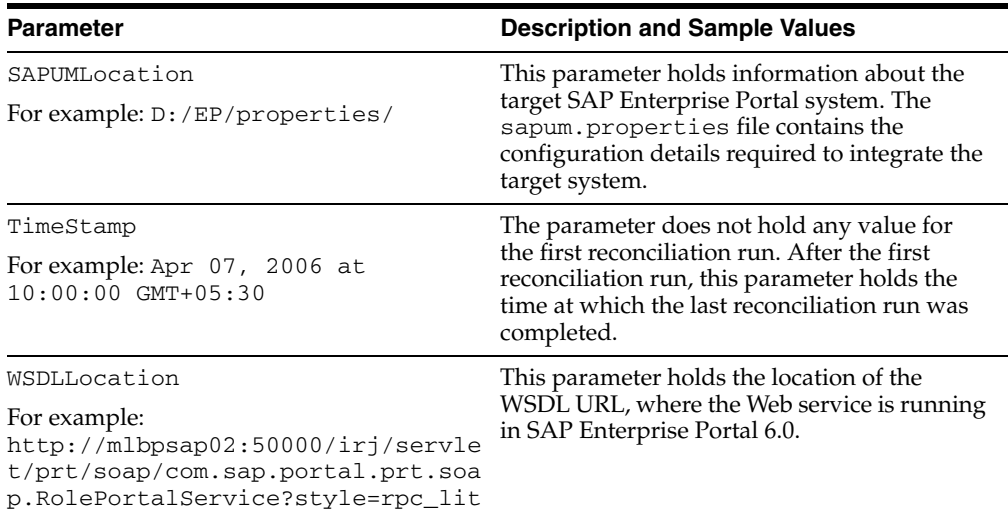

After you specify values for these IT resource parameters, go to Step [9](#page-14-2) of the procedure to import connector XML files.

# <span id="page-15-2"></span><span id="page-15-1"></span>**Step 5: Configuring Reconciliation**

Configuring reconciliation involves creating scheduled tasks for lookup fields and user reconciliations. To create these scheduled tasks:

- <span id="page-15-4"></span>**1.** Open the Oracle Identity Manager Design Console.
- **2.** Expand the **Xellerate Administration** folder.
- **3.** Select **Task Scheduler.**
- **4.** Click **Find**. The details of the predefined scheduled tasks are displayed on two different tabs.
- **5.** Enter a number in the **Max Retries** field. This number represents the number of times Oracle Identity Manager should attempt to complete the task before assigning the ERROR status to the task.
- **6.** Ensure that the **Disabled** and **Stop Execution** check boxes are cleared.
- **7.** In the Start region, double-click the **Start Time** field. From the date-time editor that is displayed, select the date and time at which you want the task to run.
- **8.** In the Interval region, set the following schedule parameters:
	- To set the task to run on a recurring basis, select the **Daily**, **Weekly**, **Recurring Intervals**, **Monthly**, or **Yearly** option.

If you select the **Recurring Intervals** option, then you must also specify the time interval at which you want the task to run on a recurring basis.

- To set the task to run only once, select the **Once** option.
- **9.** Provide values for the attributes of the scheduled task. Refer to the appropriate table in the [Specifying Values for the Scheduled Task Attributes](#page-16-0)section for information about the values to be specified.

**See Also:** *Oracle Identity Manager Design Console Guide* for information about adding and removing task attributes

- <span id="page-16-3"></span>**10.** Click **Save**. The scheduled task is created. The INACTIVE status is displayed in the **Status** field, because the task is not currently running. The task is run at the date and time that you set in Step 7.
- **11.** Repeat Steps 5 through 10 to create the second scheduled task.

After you create both scheduled tasks, proceed to the [Step 6: Compiling Adapters](#page-17-0) section.

### <span id="page-16-0"></span>**Specifying Values for the Scheduled Task Attributes**

<span id="page-16-6"></span>This section provides information about the values to be specified for the following scheduled tasks:

- [Lookup Fields Reconciliation Scheduled Task](#page-16-1)
- [User Reconciliation Scheduled Task](#page-16-2)

#### <span id="page-16-1"></span>**Lookup Fields Reconciliation Scheduled Task**

You must specify values for the following attributes of the lookup fields reconciliation scheduled task.

<span id="page-16-4"></span>**Note:** Attribute values are predefined in the connector XML file that you import. Specify values only for those attributes that you want to change.

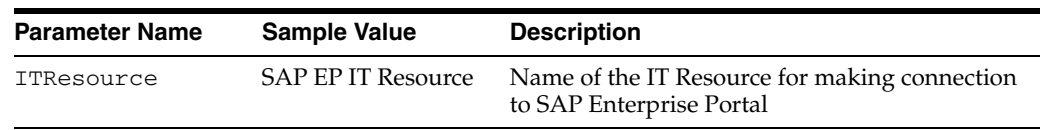

The SAPEP Lookup Recon lookup field is not reconciled.

After you specify values for these task attributes, go to Step [10](#page-16-3) of the procedure to create scheduled tasks.

#### <span id="page-16-2"></span>**User Reconciliation Scheduled Task**

You must specify values for the following attributes of the user reconciliation scheduled task.

> <span id="page-16-5"></span>**Note:** Attribute values are predefined in the connector XML file that you import. Specify values only for those attributes that you want to change.

<span id="page-17-2"></span>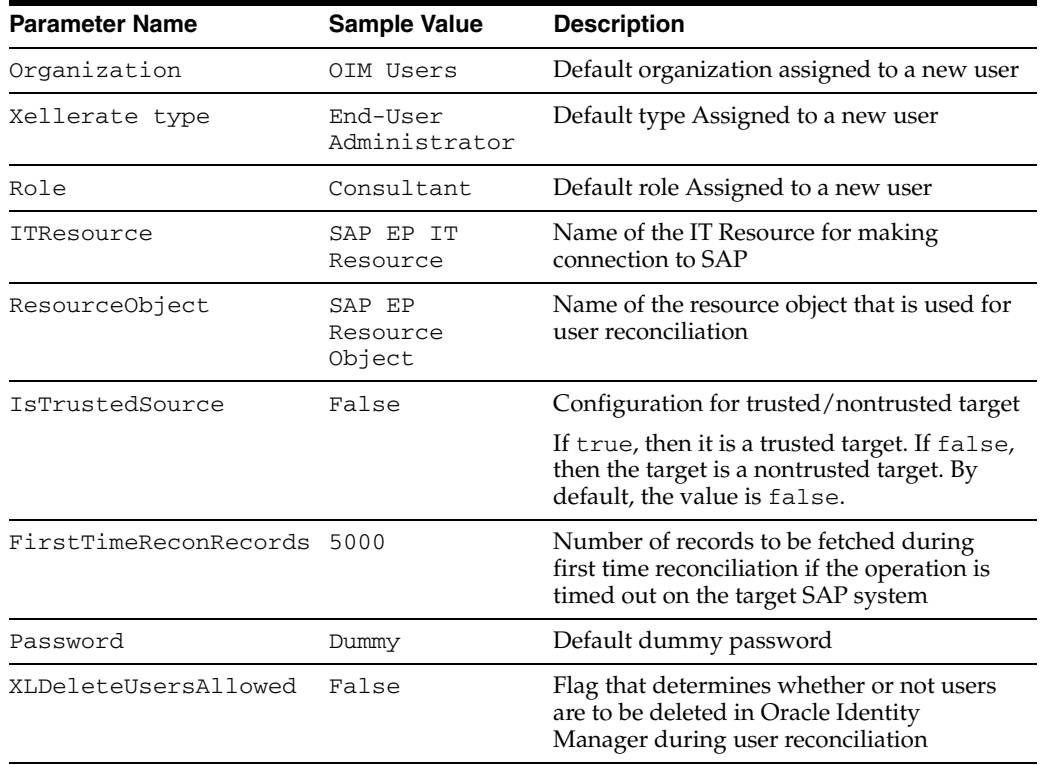

After you specify values for these task attributes, go to Step [10](#page-16-3) of the procedure to create scheduled tasks.

#### **See Also:** Reconciliation Module

## <span id="page-17-1"></span><span id="page-17-0"></span>**Step 6: Compiling Adapters**

The following adapters are imported into Oracle Identity Manager when the connector XML file is deployed. You must compile these adapters before you can use them to provision accounts on the target system.

- SAP EP Remove Role
- SAP EP Remove Group
- SAP EP Password Change
- SAP EP Modify User Date
- SAP EP Modify User
- SAP EP Delete User
- SAP EP Create User
- SAP EP Add Role
- SAP EP Add Group
- SAP EP Lock UnLock User
- PrePopulate SAP EP Form

<span id="page-18-1"></span>**Note:** To compile multiple adapters simultaneously, use the Adapter Manager form. To compile one adapter at a time, use the Adapter Factory form.

To compile adapters by using the Adapter Manager form:

- **1.** Open the Adapter Manager form.
- **2.** To compile all the adapters that you import into the current database, select the **Compile All** option.

To compile multiple (but not all) adapters, select the adapters you want to compile. Then, select the **Compile Selected** option.

**3.** Click **Start.** Oracle Identity Manager compiles the adapters that you specify.

**See Also:** *Oracle Identity Manager Design Console Guide* for information about how to use these forms.

To view detailed information about an adapter:

- **1.** Highlight the adapter in the Adapter Manager form.
- **2.** Double-click the row header of the adapter, or right-click the adapter.
- **3.** Select **Launch Adapter** from the shortcut menu that is displayed. Details of the adapter are displayed.

## <span id="page-18-2"></span><span id="page-18-0"></span>**Step 7: Changing Passwords on SAP Enterprise Portal**

The Configuration parameter of this connector affects the behavior of the Change Password function. You can configure password behavior in scenarios such as when a user profile gets locked or expires on the target system. In such a case, you can configure the system such that the administrator will not be able to reset the password for such a profile to prevent discrepancies between the Oracle Identity Manager system and the target system.

To configure the Configuration parameter of the Change Password function, do the following:

- **1.** In the Administrative and User Console, select **Process Management and Process Definition.**
- **2.** Select the **Password Updated** task.
- **3.** Specify values for the following parameters:
	- ValidityChange: This is a flag that can accept the value true or false.
		- **–** True: If the user's validity period has expired, then it is extended to the date specified in the validityDate parameter.
		- False: If the user's validity period has expired, then it does not extend the validity and the user's password cannot be changed.
	- lockChange: This is a flag that can accept the value true or false.
		- **–** True: If the user is locked but not by the administrator, then the user is unlocked before the change of password. If the user is locked by the administrator, then the password cannot be changed.
		- False: If the user is locked, then the password cannot be changed.

■ ValidTo: Date to which the user's validity must be extended. The date format must be as follows:

Apr 1 10 11:18:29 AM

If this field is left empty, then the value is set to 1970-01-01, which is the default date.

# <span id="page-20-0"></span>**Testing the Connector**

<span id="page-20-4"></span>After you deploy the connector, you must test it to ensure that it functions as expected.

**Note:** In earlier releases of this guide, the connector was also referred to as the *integration.*

This chapter contains the following sections:

- [Supported Platforms](#page-20-1)
- **[Running Test Cases](#page-20-2)**
- **[Troubleshooting](#page-22-3)**

## <span id="page-20-1"></span>**Supported Platforms**

The following table provides information about the environments on which this connector has been tested.

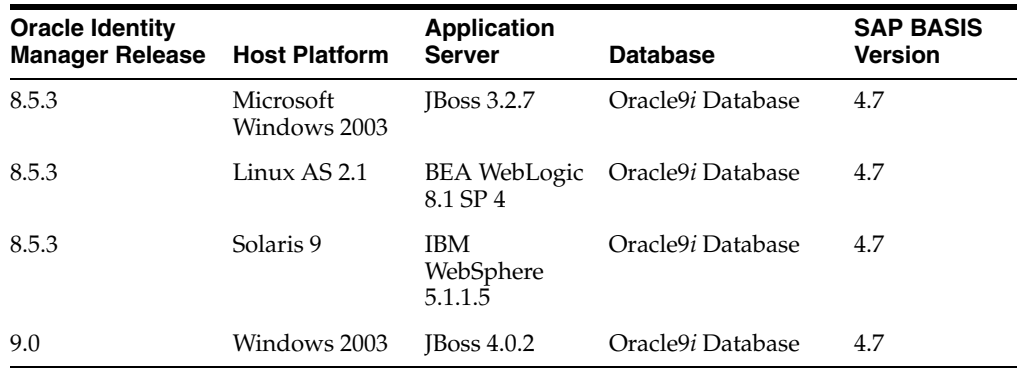

## <span id="page-20-5"></span><span id="page-20-2"></span>**Running Test Cases**

You can use the troubleshooting utility to identify the cause of problems associated with connecting to and performing basic operations with SAP Enterprise Portal on the target system.

<span id="page-20-3"></span>The SAP Enterprise Portal *versionno*\troubleshoot directory contains the TroubleShootingUtility class file and the troubleShoot.properties file. The troubleshooting utility uses this properties file to connect to the SAP Enterprise Portal server. This file contains the following information:

**SAP connection parameters**: Server-related information.

- Create User parameters: Field information required to create a user profile.
- **Modify User parameters:** All the field information required to modify a user profile.
- **Delete User parameters:** All the field information required to delete a user profile.
- **Reconciliation information:** The "From date" timestamp information is passed from this file. The "To date" is set to the current time.
- **CLASSPATH information**: List of files to be included in the CLASSPATH:

This file also contains commands to test the following tasks:

- Create User
- **Modify User**
- Delete User
- Reconcile user information

In the C:\test\troubleshoot directory (path to troubleshoot directory), set the following SAP server connection parameters in the troubleshooting.properties file:

```
FirstTimeReconRecords=5000
SAPUMLocation=path to sapum.properties
WSDLLocation=WSDL URL on the SAP system
For example:
http://mlbpsap02:50000/irj/servlet/prt/soap/com.sap.portal.prt.soap.RolePortalServ
```

```
ice?style=rpc_lit
```
<span id="page-21-1"></span>In the log.properties file in the same directory, set the path for the log files in the following parameter:

log4j.appender.logfile.File=*log\_file\_path*

**Note:** Ensure that all the JAR files associated with this connector are included in the CLASSPATH.

### <span id="page-21-0"></span>**Creating a User**

To test the connector for the creation of a user, specify the following information for a new user object in the troubleshooting.properties file.

```
userId=epTS0003
password=admin123
firstName=tshoot
lastName=testing03
email=eptrouble03@test.com
language=
telephone=123456
Fax=123456
mobile=123456
street=mystreet
city=myCity
state=myState
zip=123456
country=
timeZone=
department=
validfrom=2006-04-04
```
validto=2008-04-04 locked=false

On the command line, use the following command to create a user:

java -DTproperties=*path\_to\_sapum.properties*\troubleshoot\troubleShoot.properties -Dlog4j.configuration=file:/*path\_to\_sapum.properties*/troubleshoot/log.properties troubleshoot.TroubleShootUtility C

### <span id="page-22-0"></span>**Deleting a User**

Delete an SAP Enterprise Portal user as follows:

java -DTproperties=*path\_to\_sapum.properties*\troubleshoot\troubleShoot.properties -Dlog4j.configuration=file:/*path\_to\_sapum.properties*/troubleshoot/og.properties troubleshoot.TroubleShootUtility D

### <span id="page-22-1"></span>**Modifying a User**

Specify the following parameters in the troubleshooting.properties file to modify a user:

changeUserId=epTS0001 fieldName=FIRSTNAME fieldValue=epTroubleShoot

Use the following command to modify a user:

java -DTproperties=*path\_to\_sapum.properties*\troubleshoot\troubleShoot.properties -Dlog4j.configuration=file:/*path\_to\_sapum.properties*/troubleshoot/log.properties TroubleShootingUtility M

### <span id="page-22-2"></span>**Testing Reconciliation**

To test reconciliation with the SAP Enterprise Portal connector, specify a timestamp for the From Date of the reconciliation run as shown:

fromDate=Apr 10, 2006 at 10:00:00 GMT+05:30

To test reconciliation from the timestamp specified to the current time, run the following command:

java -DTproperties=*path\_to\_sapum.properties*\troubleshoot\troubleShoot.properties -Dlog4j.configuration=file:/*path\_to\_sapum.properties*/troubleshoot/log.properties troubleshoot.TroubleShootUtility R

## <span id="page-22-4"></span><span id="page-22-3"></span>**Troubleshooting**

The following sections list solutions to some commonly encountered issues associated with this connector:

- **[Connection Errors](#page-23-0)**
- **[Create User](#page-23-1)**
- [Delete User](#page-24-0)
- **[Modify User](#page-24-1)**
- [Child Data](#page-24-2)

## <span id="page-23-2"></span><span id="page-23-0"></span>**Connection Errors**

The following table lists solutions to some commonly encountered connection errors.

<span id="page-23-4"></span>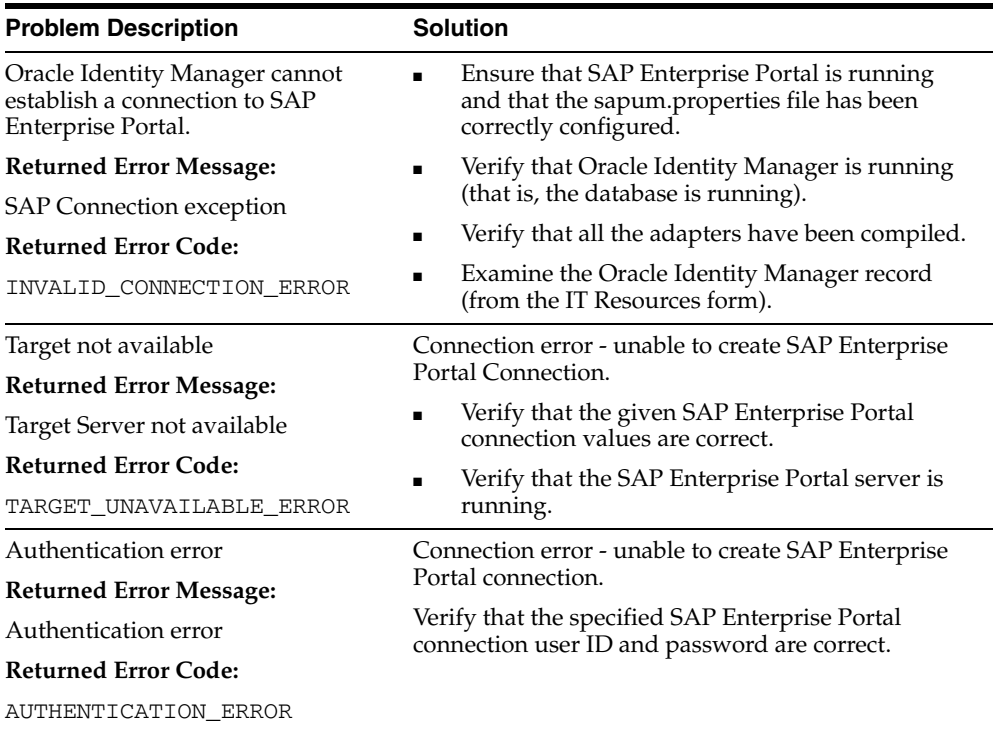

## <span id="page-23-3"></span><span id="page-23-1"></span>**Create User**

The following table lists solutions to some commonly encountered Create User errors.

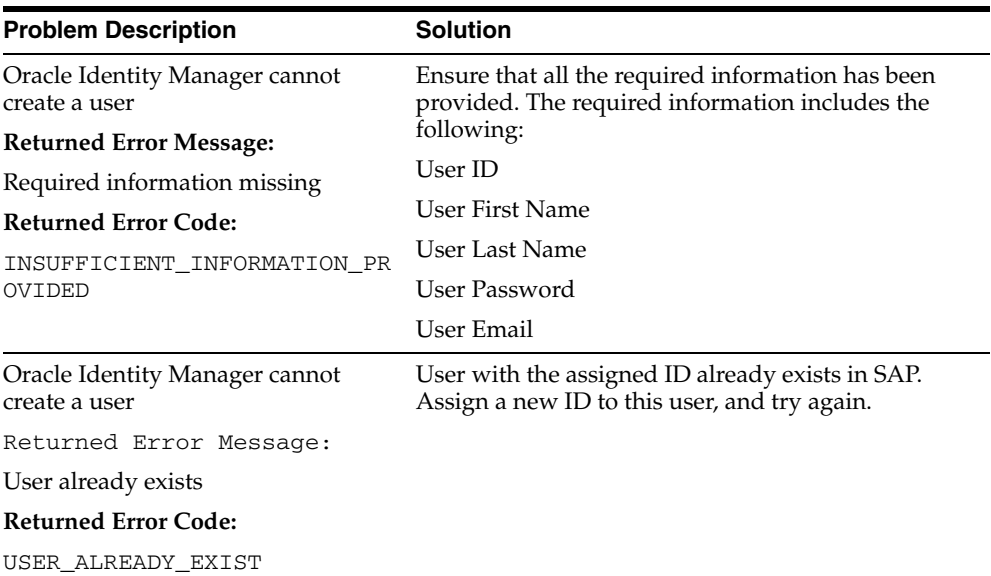

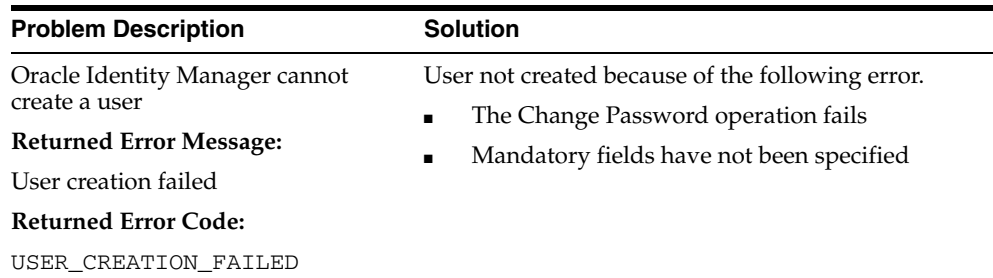

### <span id="page-24-4"></span><span id="page-24-0"></span>**Delete User**

The following table lists solutions to some commonly encountered Delete User errors.

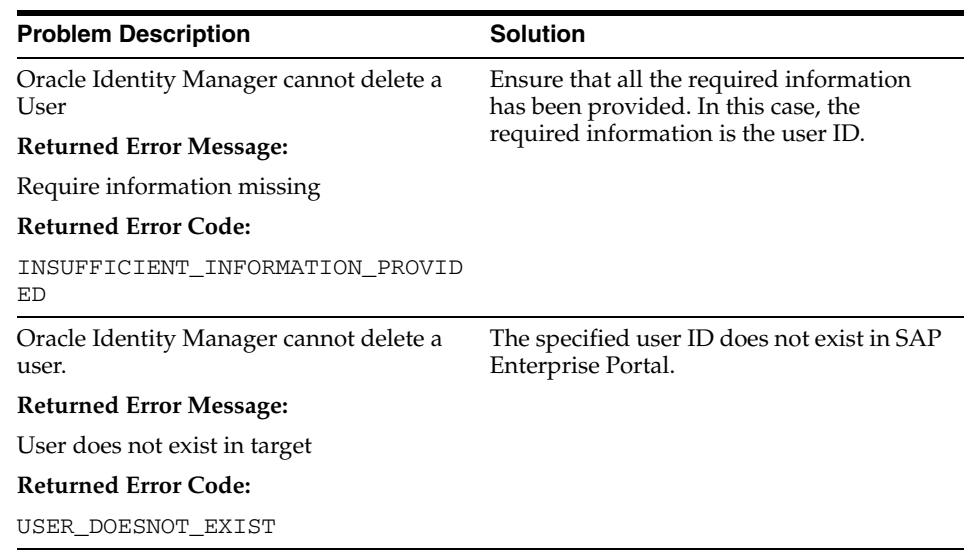

## <span id="page-24-5"></span><span id="page-24-1"></span>**Modify User**

The following table lists solutions to some commonly encountered Modify User errors.

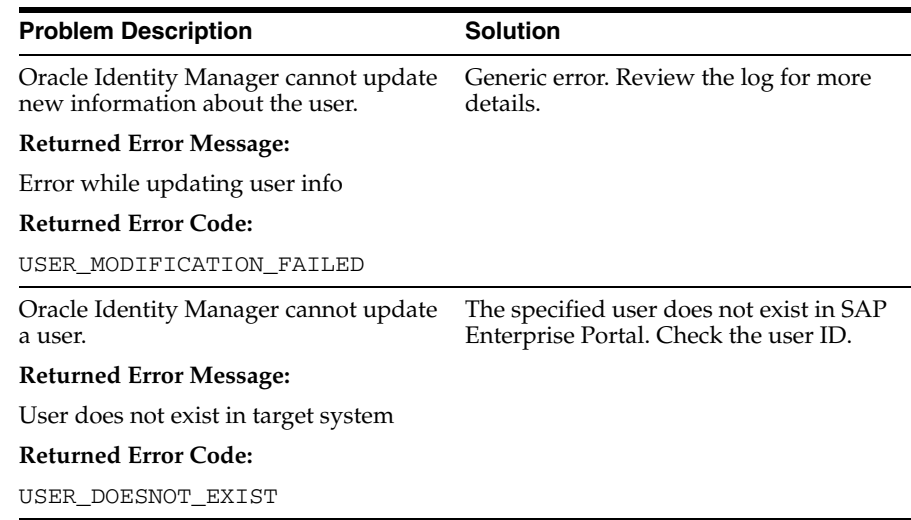

## <span id="page-24-3"></span><span id="page-24-2"></span>**Child Data**

The following table lists solutions to some commonly encountered Child Data errors.

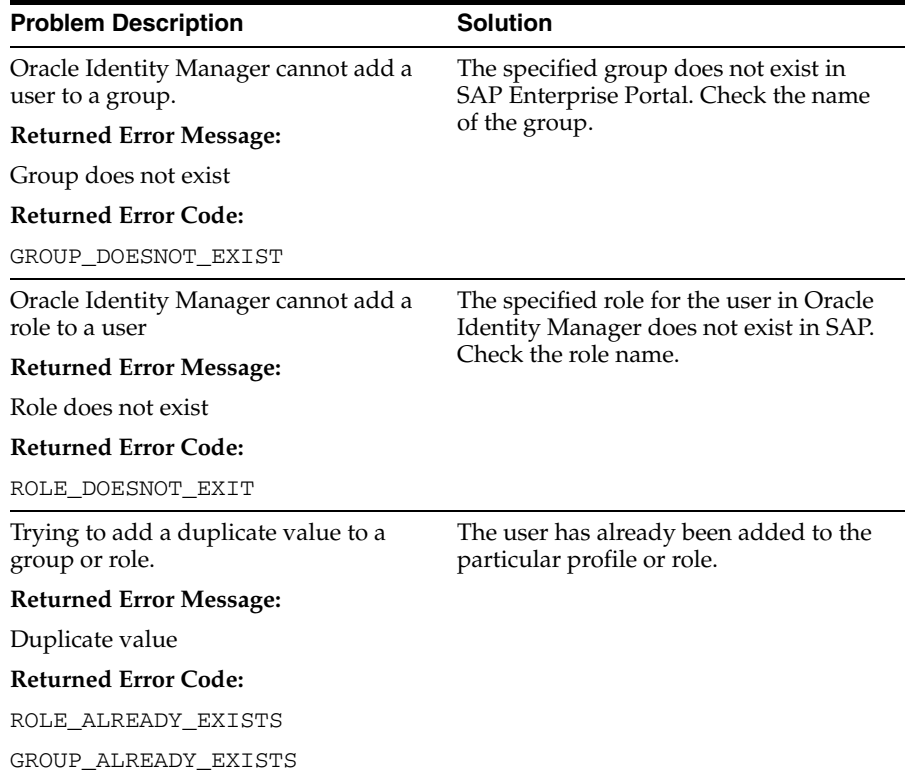

# <span id="page-26-0"></span>**Known Issues**

<span id="page-26-1"></span>The following are known issues associated with this release of the connector:

- <span id="page-26-2"></span>The configuration details of the SAP-EP database are in plaintext in the SAPUM.properties file, the location of which is available in the IT Resource. This poses a security threat.
- The connector uses the UME APIs that communicate directly with the data sources on the target systems instead of going through the SAP system. These data sources could be SAP Base, the Database, or LDAP.
- For certain functionality, such as Portal Role lookups, a SAP Enterprise Portal plug-in must be installed on the SAP Enterprise Portal server. Therefore, there is a dependency on the availability of the SAP Enterprise Portal server and deployment overhead.
- During provisioning, if values for the Valid From and Valid To date fields are not specified, then the default date value of 1970-01-01 is used.
- Immediately after the connector is deployed, the first task that can be performed is to only lookup reconciliation. If the size of the lookup field that is being reconciled is more than 100, an exception may be thrown. To resolve this issue, you must change the size of the column in the LKV table by running the following commands on the database:
	- **–** ALTER TABLE LKV MODIFY (LKV\_ENCODED VARCHAR2(300 BYTE));
	- **–** ALTER TABLE LKV MODIFY (LKV\_DECODED VARCHAR2(300 BYTE));
- Suppose a user is created in SAP Enterprise Portal and then locked. If this user is reconciled for the first time, then the user might not get locked because the linking in Oracle Identity Manager takes place in an asynchronous manner. If the same user is reconciled for the second time, then the user gets locked.

# **Index**

### <span id="page-28-0"></span>**A**

[Adapter Manager form, 2-7](#page-18-1) [adapters compiling, 2-6](#page-17-1) [additional files, 2-1](#page-12-5) [Administrative and User Console, 2-3](#page-14-3) attributes [lookup fields reconciliation scheduled task, 2-5,](#page-16-4)  [2-6](#page-17-2) [user reconciliation scheduled task, 2-5](#page-16-5)

## **C**

[changing passwords, 2-7](#page-18-2) [child data errors, 3-5](#page-24-3) class file TroubleShootingUtility.class[, 1-6,](#page-11-0) [2-2](#page-13-2) [compiling adapters, 2-6](#page-17-1) [configuration files, 1-6,](#page-11-1) [2-2,](#page-13-3) [3-1](#page-20-3) [configuring reconciliation, 2-4](#page-15-2) [connection errors, 3-4](#page-23-2) connector files and directories [copying, 2-1](#page-12-6) [description, 1-4](#page-9-2) [destination directories, 2-1](#page-12-6) [installation media file, 1-4](#page-9-3) [connector testing, 3-1](#page-20-4) connector XML files *[See](#page-14-4)* XML files [create user errors, 3-4](#page-23-3) [creating scheduled tasks, 2-4](#page-15-2)

### **D**

[defining IT resources, 2-4](#page-15-3) [defining scheduled tasks, 2-4](#page-15-2) [delete user errors, 3-5](#page-24-4) [deploying web service portlet, 2-3](#page-14-5) [deploying web services on the target system, 2-3](#page-14-5) [deployment requirements, 2-1](#page-12-7) [Design Console, 2-4](#page-15-4)

### **E**

[errors, 3-3](#page-22-4) [child data, 3-5](#page-24-3) [connection, 3-4](#page-23-2)

[create user, 3-4](#page-23-3) [delete user, 3-5](#page-24-4) [modify user, 3-5](#page-24-5) [external code files, 2-1](#page-12-5)

### **F**

files [additional, 2-1](#page-12-5) [external code, 2-1](#page-12-5) *[See also](#page-12-5)* XML files files and directories of the connector *[See](#page-9-2)* connector files and directories [functionality supported, 1-1](#page-6-2) [functions available, 1-1](#page-6-2)

### **I**

[importing connector XML files, 2-3](#page-14-4) [issues, 4-1](#page-26-1) IT resources [defining, 2-4](#page-15-3) IT\_Resource\_Name[, 2-3](#page-14-6) [parameters, 2-4](#page-15-3) types, IT\_Resource\_Type[, 2-3](#page-14-7)

### **J**

JAR files SAP\_EP\_jar[, 1-5,](#page-10-0) [2-2](#page-13-4) SAPEPConnector.jar[, 1-4,](#page-9-4) [2-2](#page-13-5)

### **L**

[limitations, 4-1](#page-26-1) log.properties [file, 1-6,](#page-11-2) [3-2](#page-21-1) [lookup fields reconciliation scheduled task, 2-5,](#page-16-4) [2-6](#page-17-2)

### **M**

[modify user errors, 3-5](#page-24-5)

### **O**

[Oracle Identity Manager Administrative and User](#page-14-3)  Console, 2-3 [Oracle Identity Manager Design Console, 2-4](#page-15-4)

### **P**

PAR file SAP\_EP\_par[, 2-2](#page-13-6) WSPortlet.par[, 1-6,](#page-11-3) [2-2,](#page-13-7) [2-3](#page-14-8) [parameters, 2-7](#page-18-2) [parameters of IT resources, 2-4](#page-15-3) [problems, 3-3](#page-22-4) [process tasks, 1-1](#page-6-2) properties file sapum.properties[, 1-6,](#page-11-4) [2-4,](#page-15-5) [3-4,](#page-23-4) [4-1](#page-26-2) [property files, 1-6](#page-11-5) log.properties[, 1-6,](#page-11-2) [3-2](#page-21-1) troubleshoot.properties[, 1-6,](#page-11-1) [2-2,](#page-13-3) [3-1](#page-20-3) provisioning [fields, 1-4](#page-9-5) [functions, 1-1](#page-6-2) [module, 1-4](#page-9-5)

### **R**

reconciliation [configuring, 2-4](#page-15-2) [functions, 1-1](#page-6-2) [module, 1-2](#page-7-2) [trusted source mode, 2-3](#page-14-9) requirements [infrastructure requirements, 2-1](#page-12-8) [requirements for deploying, 2-1](#page-12-7)

## **S**

SAP EP [passwords, 2-7](#page-18-2) SAP\_EP\_jar [folder, 1-5,](#page-10-0) [2-2](#page-13-4) SAP\_EP\_par [file, 2-2](#page-13-6) SAPEPConnector.jar [file, 1-4,](#page-9-4) [2-2](#page-13-5) SAPEPResourceObject.xml [file, 1-4,](#page-9-6) [2-2,](#page-13-8) [2-3](#page-14-10) SAPEPXLResourceObject.xml [file, 1-4,](#page-9-7) [2-2,](#page-13-9) [2-3](#page-14-11) sapum.properties [file, 1-6,](#page-11-4) [2-4,](#page-15-5) [3-4,](#page-23-4) [4-1](#page-26-2) scheduled tasks [attributes, 2-5](#page-16-6) [defining, 2-4](#page-15-2) [lookup fields reconciliation, 2-5,](#page-16-4) [2-6](#page-17-2) [user reconciliation, 2-5](#page-16-5) supported [functionality, 1-1](#page-6-2) [releases of Oracle Identity Manager, 2-1](#page-12-9) [target systems, 2-1](#page-12-10)

## **T**

[target system deploying, 2-3](#page-14-5) target systems [supported, 2-1](#page-12-11) [target systems supported, 2-1](#page-12-10) [test cases, 3-1](#page-20-5) [testing the connector, 3-1](#page-20-4) [troubleshooting, 3-3](#page-22-4) [troubleshooting utility, 3-1](#page-20-5) TroubleShootingUtility.class [file, 1-6,](#page-11-0) [2-2](#page-13-2)

#### **Index-2**

troubleshoot.properties [file, 1-6,](#page-11-1) [2-2,](#page-13-3) [3-1](#page-20-3) [trusted source reconciliation, 2-3](#page-14-9)

### **U**

[user reconciliation scheduled task, 2-5](#page-16-5)

### **W**

[web services deployment, 1-6,](#page-11-3) [2-2,](#page-13-7) [2-3](#page-14-8) WSPortlet.par [file, 1-6,](#page-11-3) [2-2,](#page-13-7) [2-3](#page-14-8)

### **X**

XML files [for trusted source reconciliation, 2-3](#page-14-9) [importing, 2-3](#page-14-4) SAPEPResourceObject.xml[, 1-4,](#page-9-6) [2-2,](#page-13-8) [2-3](#page-14-10) SAPEPXLResourceObject.xml[, 1-4,](#page-9-7) [2-2,](#page-13-9) [2-3](#page-14-11)